# **Archway Computer Training Computer and Professional Development Specialists 01747 820396, 07477 578417** [www.archwayct.co.uk](http://www.archwayct.co.uk/) [info@archwayct.co.uk](mailto:%20info@archwayct.co.uk) **February 2021 Newsletter**

#### **Our news**

As we are still in national lockdown, our **Resilience and Emotional Intelligence** is becoming increasingly important. **Personal resilience** is the capacity to maintain wellbeing and work performance under pressure, including being able to bounce-back effectively from setbacks . **Emotional Intelligence** is the ability to recognise one's own feelings and those of others, for motivating oneself, and for managing emotions well in ourselves and in our relationships. Understanding the root causes of our emotions and how to use them can help us effectively identify who we are and how we interact with others. We offer **[Resilience and](http://www.archwayct.co.uk/professional-development-training/resilience-and-emotional-intelligence-training)  [Emotional Intelligence training](http://www.archwayct.co.uk/professional-development-training/resilience-and-emotional-intelligence-training)**, tailored to the needs of the organisation or individual employees.

A testimonial from a Resilience and Emotional Intelligence training course we ran in January reads:

"*I found the course really useful and liked the way the subject matter was tailored to suit my needs. The explanations were clear and I was given enough time to ask questions, take notes and give my own point of view*".

For now, we have suspended face-to-face training. However, we are happy to discuss faceto-face training options with you and pencil in dates - there will be no penalties for cancelled bookings due to COVID restrictions.

We are still doing a lot of remote training, using Microsoft Teams, WebEx and Zoom, either tailored to the needs of the individual or company, or in a group session. Some people prefer to learn in this way as training can be done in small chunks, rather than spending a whole day at a time. For people working from home, it isn't as easy to ask advice from others in the office as it would be under normal circumstances.

Also, if you are struggling with anything computer-related, please do not hesitate to get in touch and we will give help and advice if we can.

To see the list of February scheduled sessions, see further down this newsletter. Sessions

are updated regularly - please see<http://www.archwayct.co.uk/online-training> for most up-todate availability - once there are 6 attendees, the session will be closed to further attendees and a new one scheduled.

## **Hints and Tips**

I have included a couple of my recent blog posts - see [http://ifonlyidknownthat.wordpress.com](http://ifonlyidknownthat.wordpress.com/) - from questions that have risen whilst training recently.

## **Microsoft PowerPoint - Changing default font**

In Microsoft Word, you can change the default font using the **Font** dialog box. In Microsoft PowerPoint however the font is governed by the Slide Master. The default font in the most recent versions of PowerPoint if you start from a blank presentation template is Calibri. This may not be the case if you use one of Microsoft's design templates.

Whatever your starting point, to change the default font, go to the **View** tab, then in the **Master Views** group, click **Slide Master**. The very first slide thumbnail on the left hand pane governs the formatting for all sides in the presentation, though individual slide layouts can also be adapted by clicking on them on the left hand side. To change the default layout generally, make sure you are clicked on the top thumbnail.

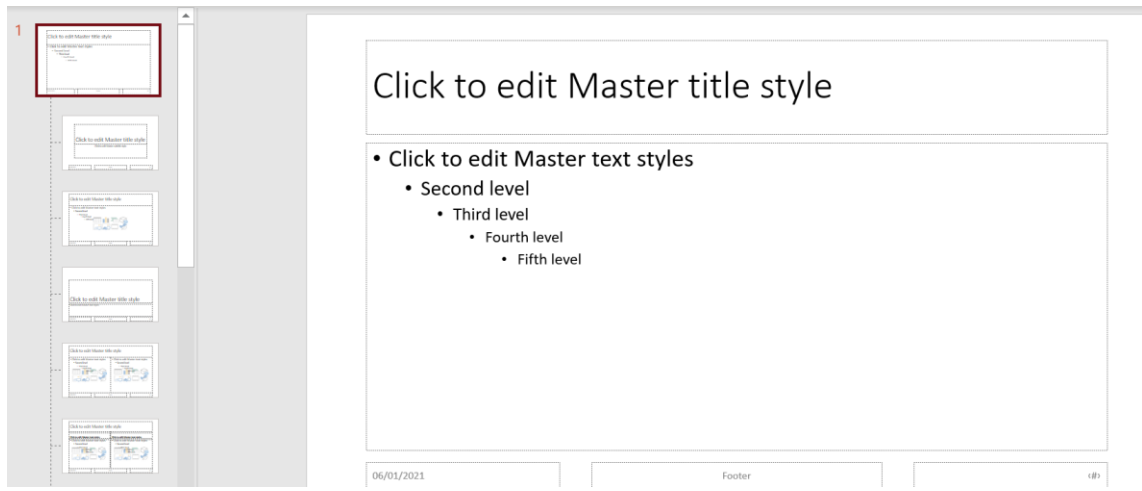

Then on the **Slide Master** tab, in the **Background** group, click the **Fonts** dropdown and select your required font from there or click **Customize Fonts** from the bottom of the dropdown. Each of the options from the **Fonts** dropdown offers a Heading font and a Body font.

Alternatively, click on any of the titles or bullet levels to change that font using the **Font**  group on the **Home** tab.

Your chosen fonts will now be used throughout this particular presentation.

To make the fonts chosen available for all new presentations you need to save as a template.

To do this, click **File - Save As**, then click **Browse** so that the **Save as** dialog box is displayed. From the **Save as type** dropdown, select **PowerPoint template**. Give a suitable name for your template, then click **Save**. Unless your organisation has things set up differently the template will be saved in your **Custom Office Templates** folder.

To use the template, when you come into PowerPoint, click **New**. If you have already used the template you will see it near the top of the screen and you can click on it then click **Create** to use it. If you haven't used it before, click **Personal** and you should see it there. Again, click on it and click **Create** to start using it.

Find out more about our [Microsoft PowerPoint training](http://www.archwayct.co.uk/microsoft-office-training/microsoft-powerpoint-training) in Wiltshire, Dorset, Somerset and Hampshire.

### **Microsoft Project - using the Successors field to find missing links**

When you create a project plan not all tasks need to be linked directly to another task, but if you are going to track your project, then in theory all tasks should either be linked to the end of the phase in which they appear of to the end of the project. In a large project plan with many tasks it is often difficult to tell whether this has happened.

One way to check is to right-click on a column heading, click **Insert Column** and insert the **Successors** field. Then from the filter dropdown on the field heading, set to just show blanks - i.e. tasks which have no successors. You would expect the phases not to have successors, unless you are linking the end of one phase to the start of the next.

However look at the individual tasks which have no successors. If the completion of the project is not dependent on them fine, otherwise make a note of the tasks, clear the filter and then work out what task they are related to and create the appropriate link.

Find out more about our [Microsoft Project training](http://www.archwayct.co.uk/it-training/microsoft-project-training) in Dorset, Wiltshire. Somerset and Hampshire.

<hr size=2 width="100%" align=center>

# **Online Training Sessions**

Since some organisations no longer want face-to-face training, we are pleased to be able to announce some interactive short training sessions.

Sessions will be conducted using WebEx or Zoom and will be limited to 6 people. Once a session is full, new dates will be released.

Training files and a meeting invitation will be sent out to participants in advance of the training session. Sessions are updated regularly **[here](http://www.archwayct.co.uk/online-training)**.

[email us](mailto:jdonbavand@btinternet.com?subject=Online%20training)**. To find out more details, ring on the mobile number at the top of this newsletter, or fill in our online [contact form](http://www.archwayct.co.uk/contact)**.

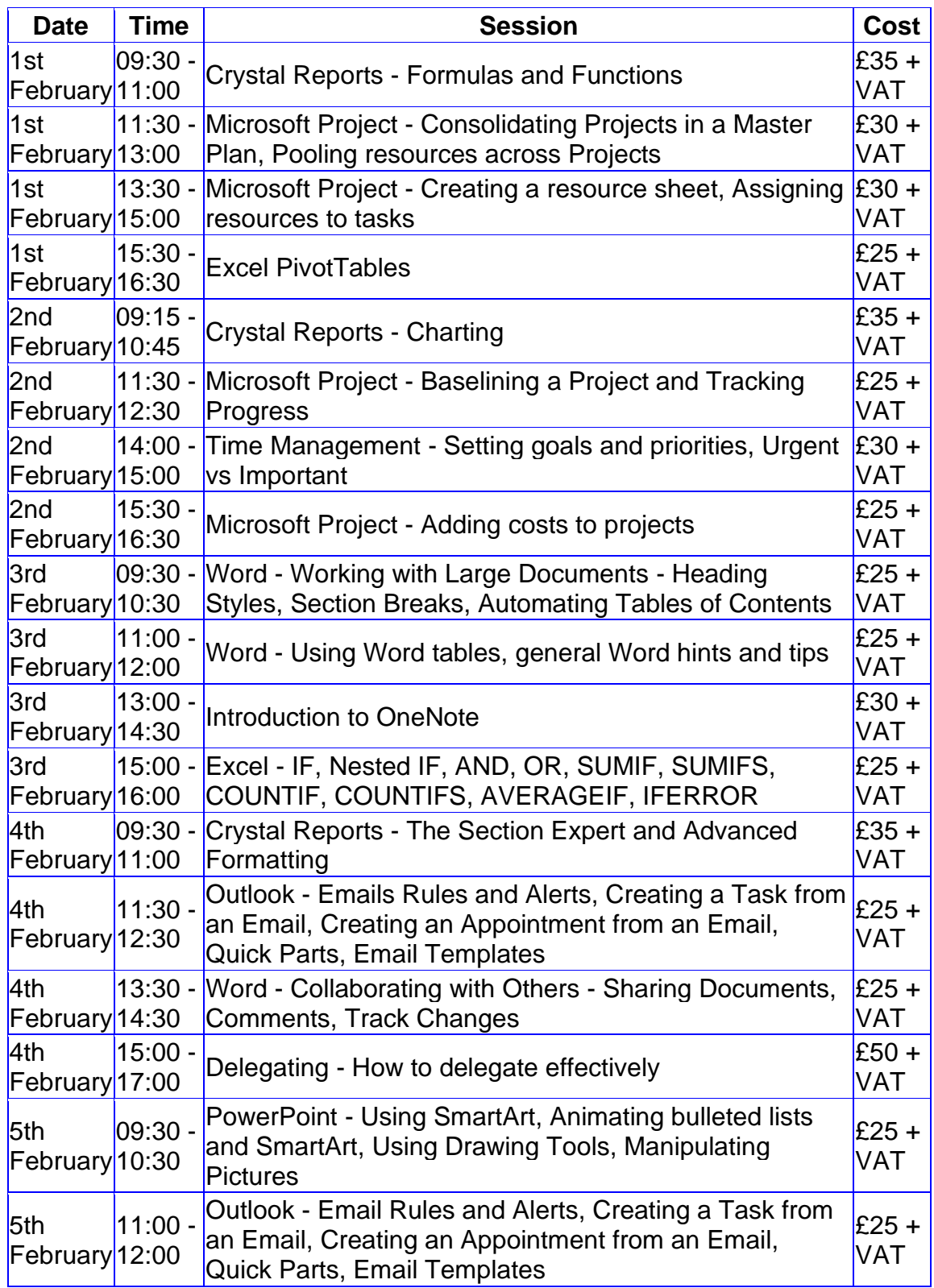

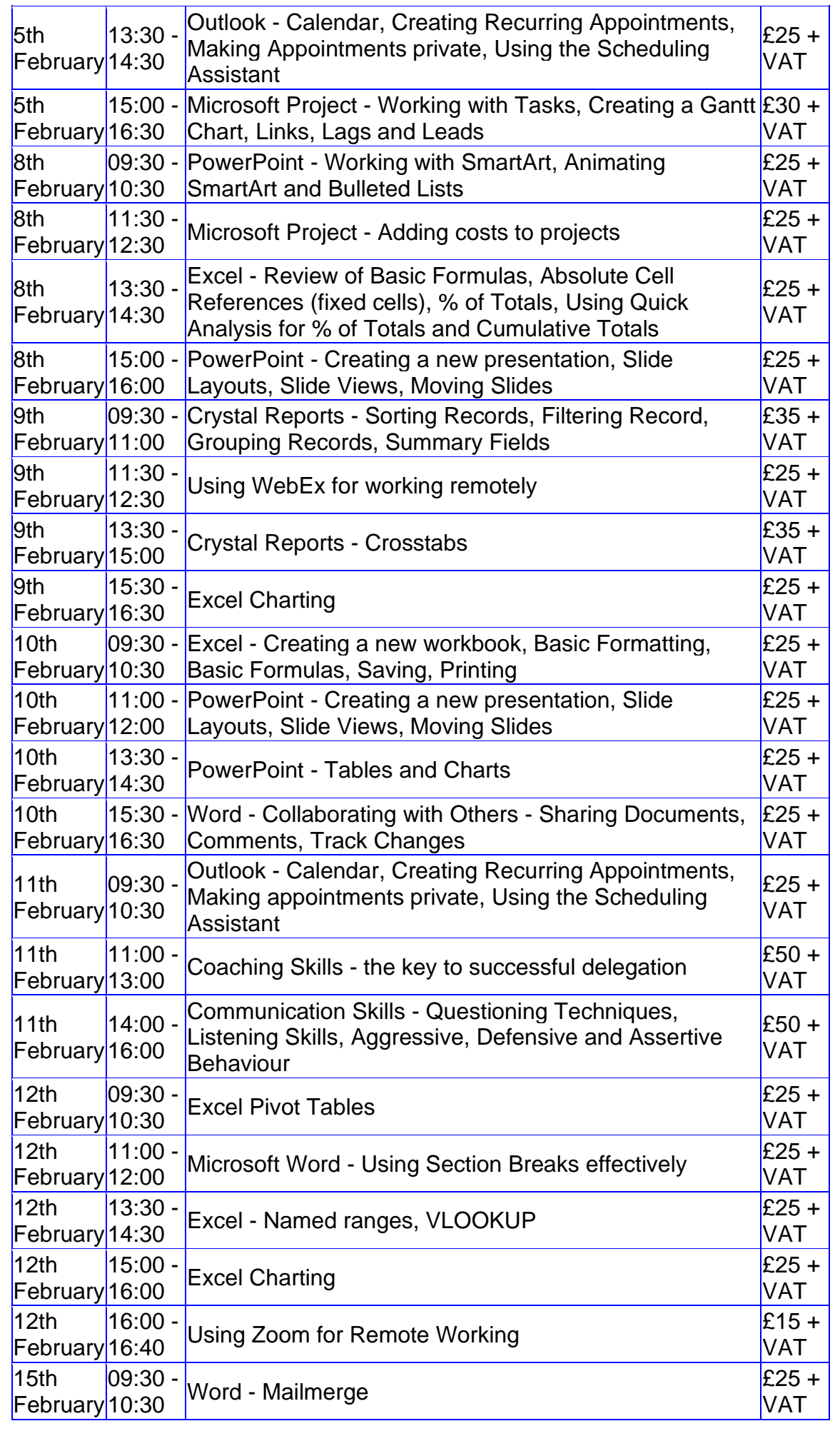

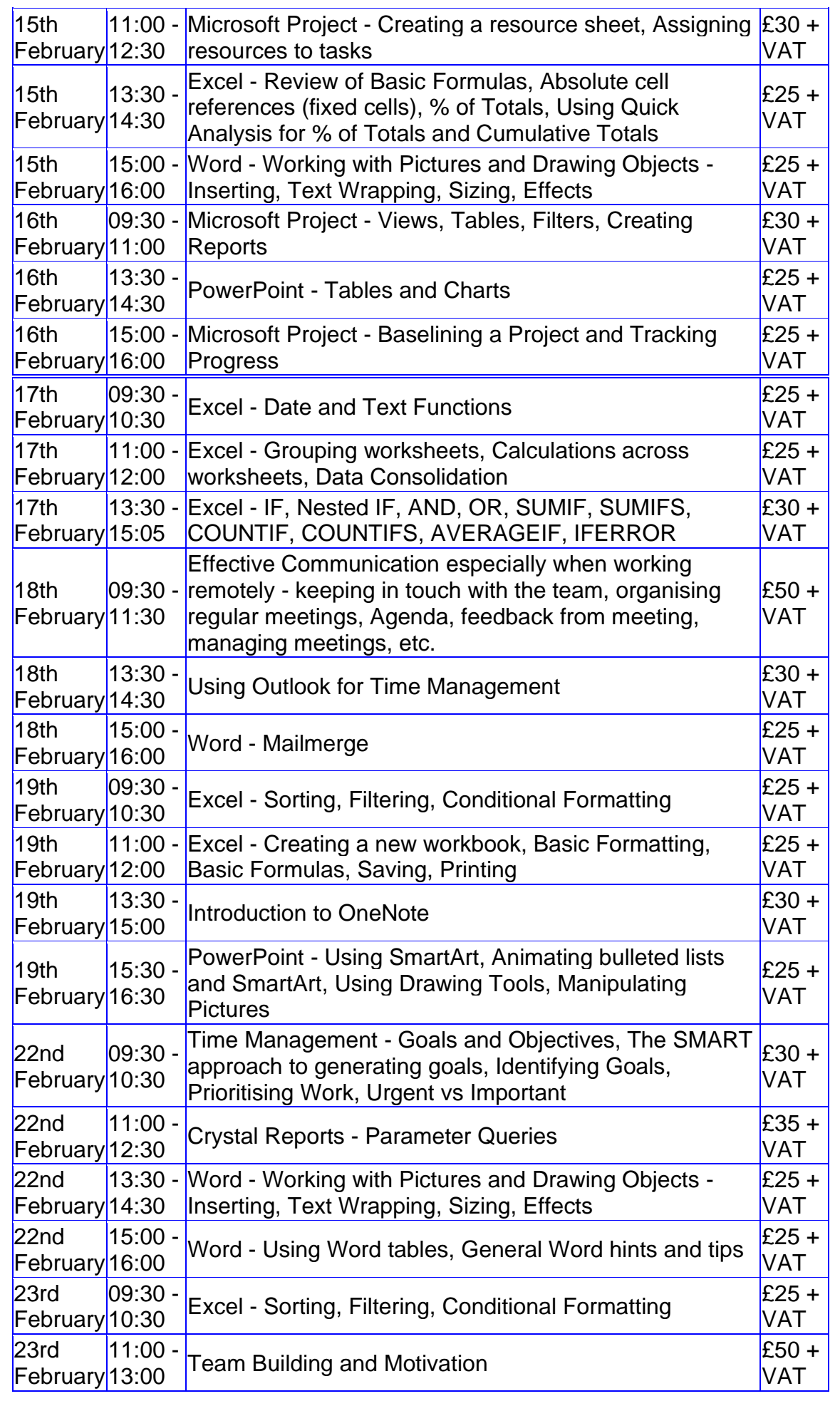

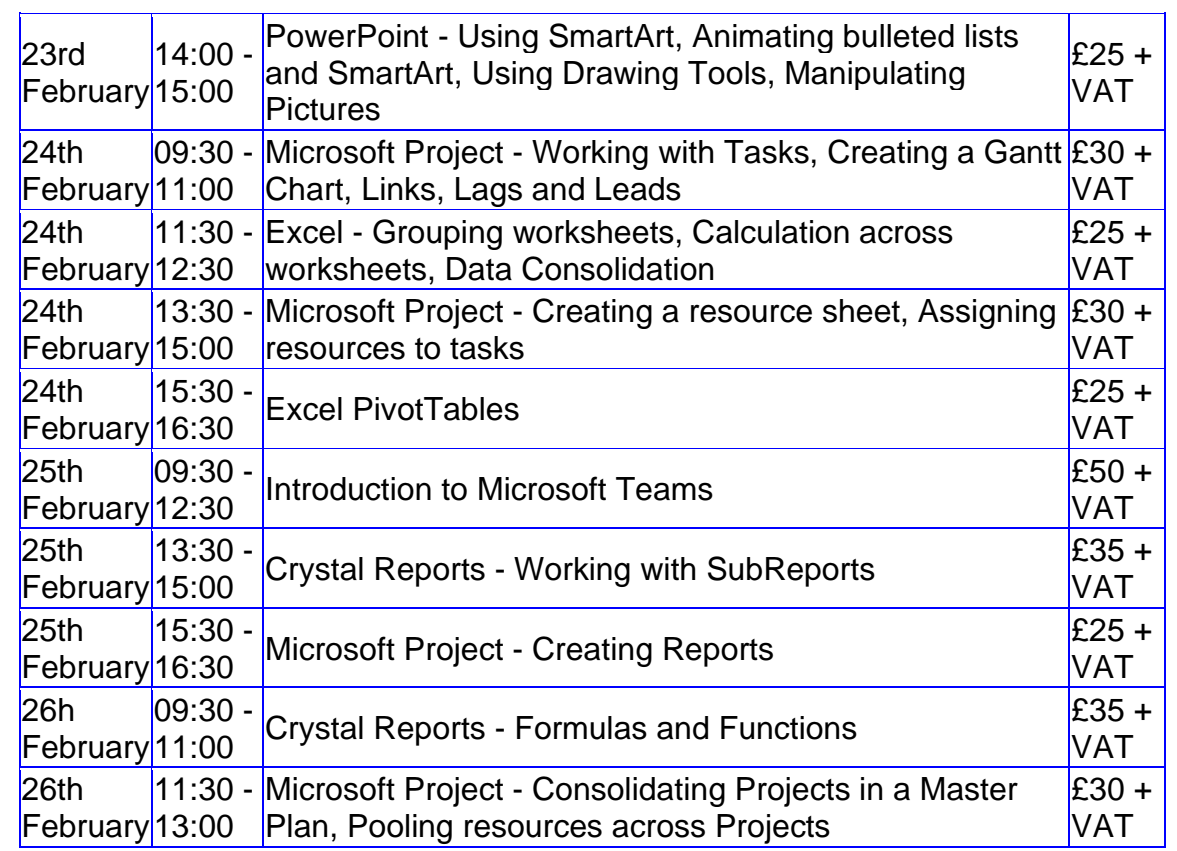

**Keep well and safe.**

**Janet Donbavand**

[follow on Twitter](https://www.twitter.com/JanetDonbavand/) | friend on Facebook | [forward to a friend](http://us2.forward-to-friend.com/forward?u=57e6cd5c53ab47d556d5472c8&id=d1377ab63e&e=__test_email__)

 $\mathbf{\mathcal{C}}$  mailchimp

*Copyright © 2021* **Archway Computer Training** *All rights reserved.*

[unsubscribe from this list](https://jmdtraining.us2.list-manage.com/unsubscribe?u=57e6cd5c53ab47d556d5472c8&id=8da9f3f10e&e=__test_email__&c=d1377ab63e) | [update subscription preferences](https://jmdtraining.us2.list-manage.com/profile?u=57e6cd5c53ab47d556d5472c8&id=8da9f3f10e&e=__test_email__)